## **plusoptiX A12C & A12R – Short Manual**

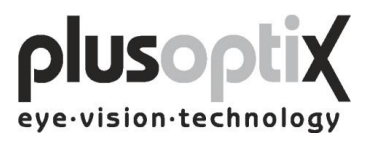

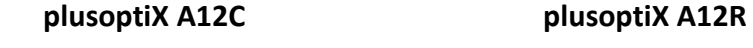

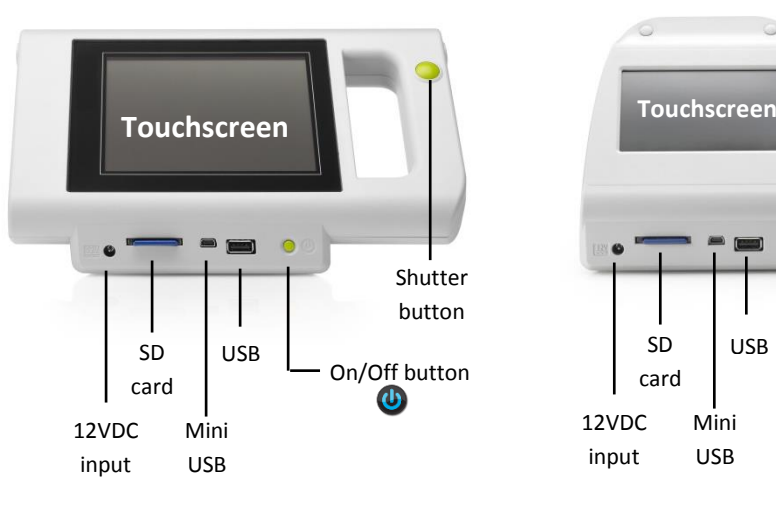

## **Handling of the device**

 **wrong right**

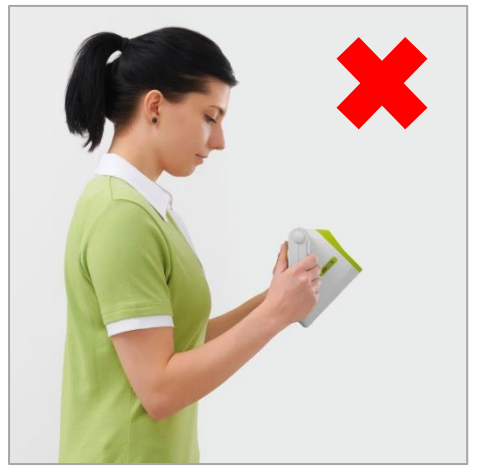

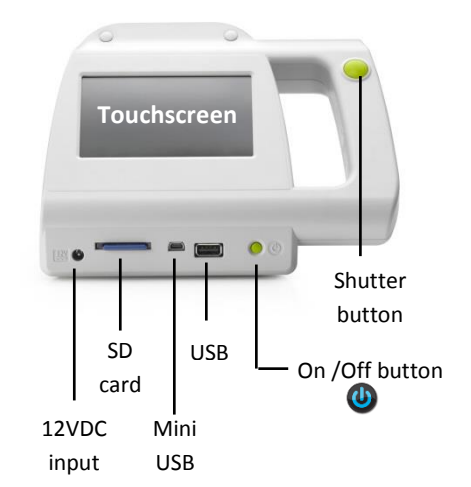

### **Measurement requirements**

- 1. The examination room should only be slightly illuminated, i.e. no direct daylight. Halogen spotlights and light bulbs are emitting infrared light and should be switched off during measurements. Fluorescent lamps and energy-saving lamps are permitted for lightning the room.
- 2. Please make sure that the child is not distracted during the measurement.
- 3. Switch on the device  $\bigcirc$  You can now make a binocular measurement (OD **and** OS). To measure the other eye, please click on the eye (OD **or** OS), which you want to deselect. Start the measurement by pressing the green shutter next to the screen.
- 4. The measurement is performed from a distance of one meter (+/- 5 cm) from the child. Start the measurement from approximately 1.2 m distance to the child. Move forward until the pupils are clear and outlined with green circles. At this moment the sound will appear again to signalize that the measurement starts now.
- 5. It is important to hold the camera on eye-level when performing a measurement. Please make sure that the pupils are not covered by eyelashes, the eyelid or hair. If no measurement result appears, a status message will be displayed. In this case please follow the instructions, outlined on the rear side of this page.

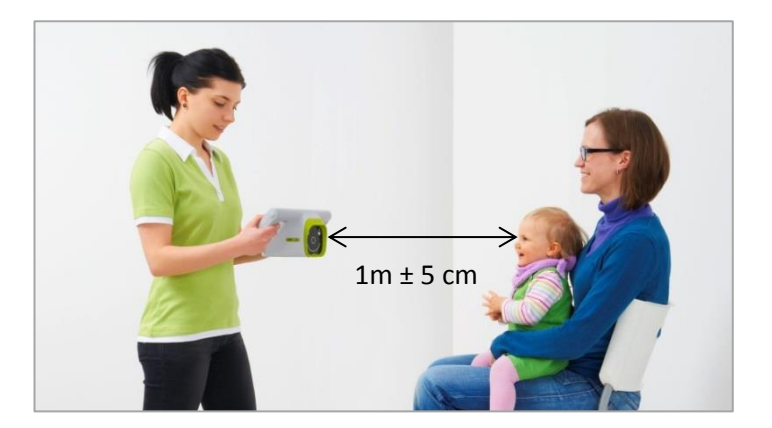

# **plusoptiX A12C & A12R – Short Manual**

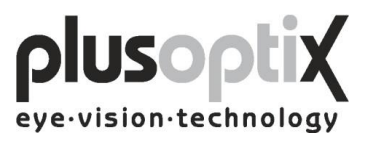

#### **Status-messages**

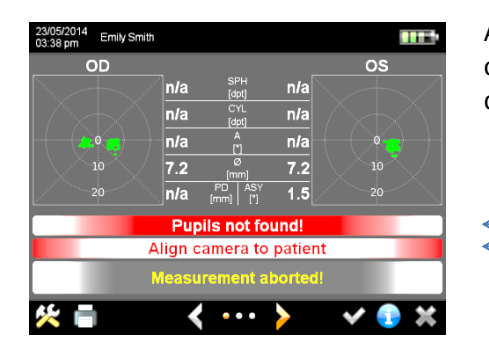

A status-message will appear in case no measurement result is displayed on the screen.

Status-message Instruction what to do

**Pupils not found:** Restart the measurement on eye level of the child and make sure the pupils are not covered by hair, eyelashes or the eyelid.

**Pupils too big**: The size of one or both pupils is over 8.00 mm. Increase the lightning in the room so that the pupils get smaller.

**Pupils too small**: The size of one or both pupils is below 4.00 mm. Decrease the lightning in the room so that the pupils get bigger.

**Camera picture out of focus**: Please make sure to have the right distance to the patient (1m +/- 5cm).

**Too much IR ambiance light**: Close the curtains to avoid too much daylight in the room.

**Patient does not focus the camera**: Please measure again and make sure the patient is focusing on the nose of the smiling face on the camera.

**Measurement incomplete**: The measurement result is "n/a". Repeat the measurement and make sure that the pupils are not covered by hair, eyelashes or the eyelid.

**Corneal reflexes are too dark**: Dim room light so that the pupils get bigger.

**Monocular Cover OD / OS**: You have deselected OD **or** OS on the start screen, to measure monocular. Cover the eye, which is not supposed to be measured. To get back to the binocular measurement mode, please click on the greyed out button OD **or** OS.

**A detailed description of the status messages and its reasons can be found in the user manual point 4.2.3. "Error messages when performing a measurement".**